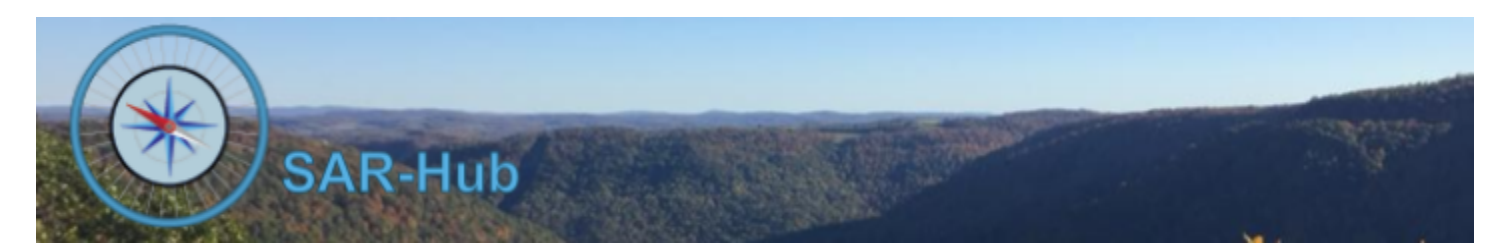

# Qualification History

SAR-Hub supports the recording of qualifications achieved by the member, these may include certifications, recertifications, classes attended, etc. or other events that the agency would like to keep a record of.

There is a customizable report for a list of the qualification history. There is also the ability to view the qualification history as one large field on the member reports. See Appendix A for a sample..

For each member, the qualification history is available both via the Member Detail page or the member's profile page. The member can add (and edit or delete those not yet reviewed by the admin) history entries via the profile page, that then can be reviewed by an admin. The admin can approve, add, edit, or delete entries via the member detail page accessible from the Member List.

#### **Basics**

See the **[SAR-Hub](http://www.sar-hub.com/static/pdf/sarhub_basics.pdf) Basics document for help on logging in, navigating to the Agency and Member detail pages,** as well the common editing wizards found on many pages. This and other documents are available on the <https://www.sar-hub.com/about> page.

#### **Member View of Own Qualification History**

The member can view and log an entry to their qualification history from their My Profile page by clicking on "Qual. History" under "Links" for an agency.

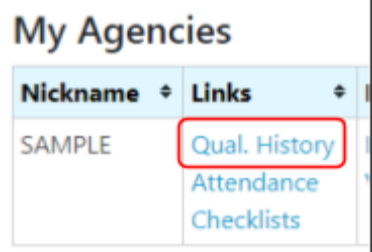

The member adds an entry by clicking "Add". It will be set to "Logged By" -> "Member" and "Admin Reviewed" -> "Not Reviewed".

The member can edit or delete an entry they have logged up until the point when the Admin marks it as reviewed.

## **Agency: Sample Agency**

Member Qualification History: Admin, Minnie

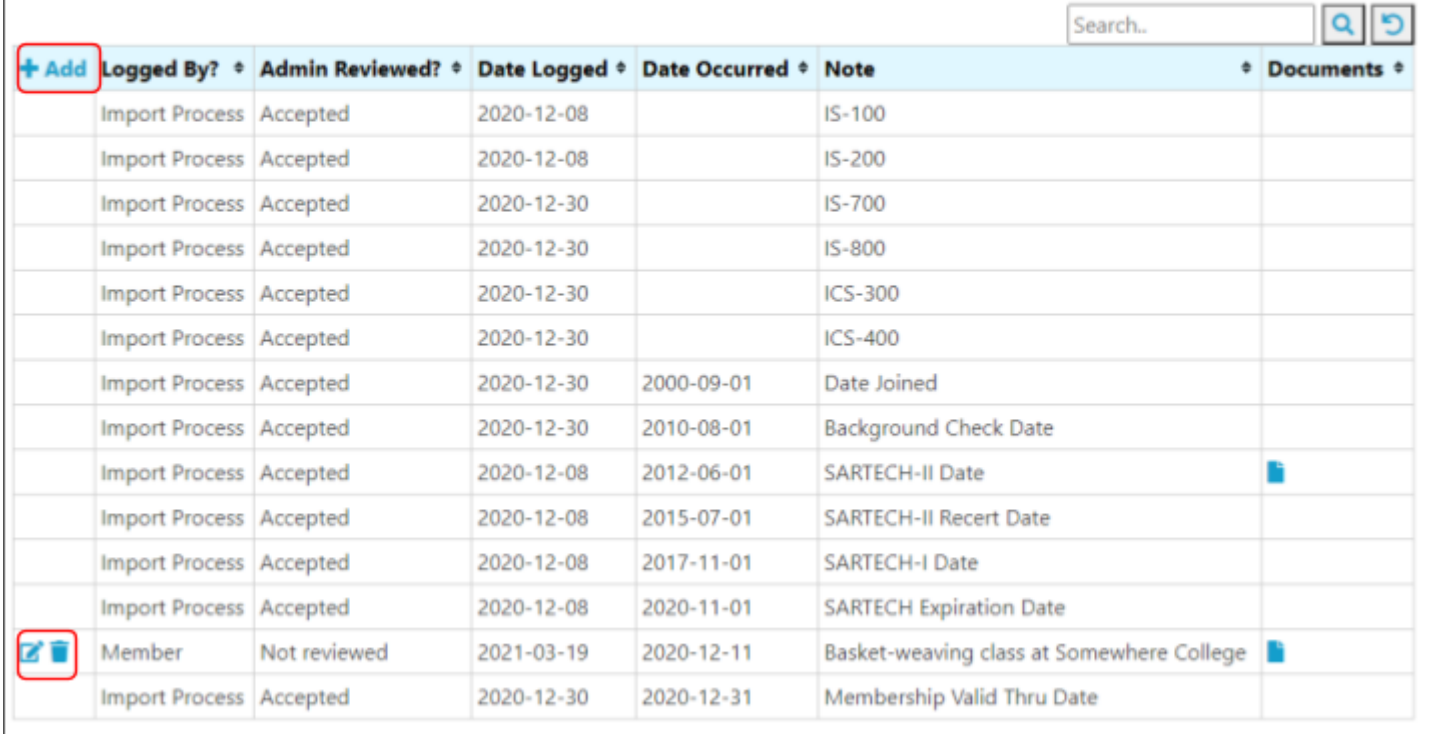

## **Admin View of Member Qualification History**

The admin can view and log to a member's qualification history from the Member Detail page by clicking on "History" in the left menu bar.

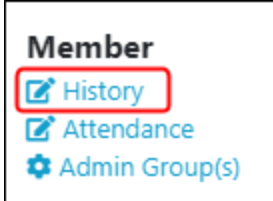

The admin adds an entry by clicking "Add". It will be set to "Logged By" of "Admin" and "Admin Reviewed" of "Accepted".

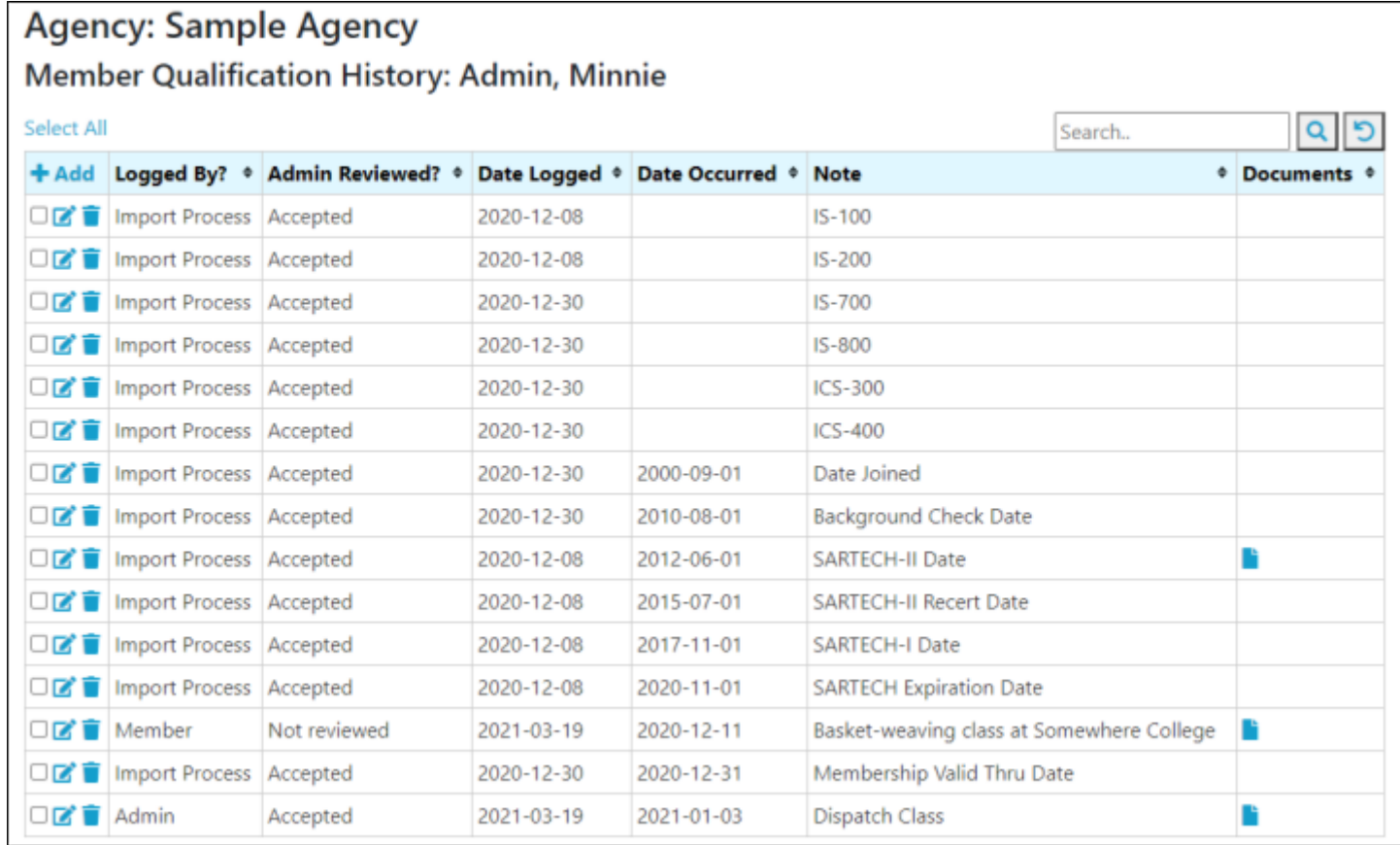

### **Appendix A - Sample Qualification History Reports**

See the document and video on the SAR-Hub report module for help with customizing and running reports, available on the About page: https://www.sar-hub.com/about

A customizable report for the qualification history detail. **Available from:** Reports dropdown menu on the Agency Detail page, "Qualification History Reports"

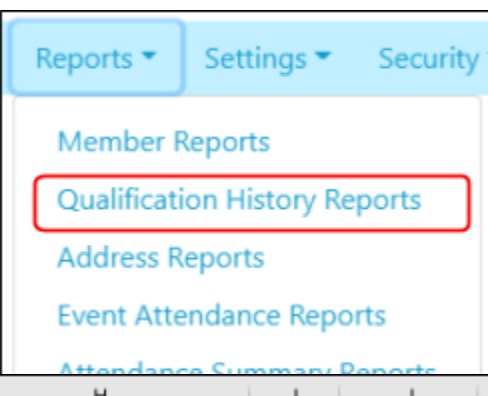

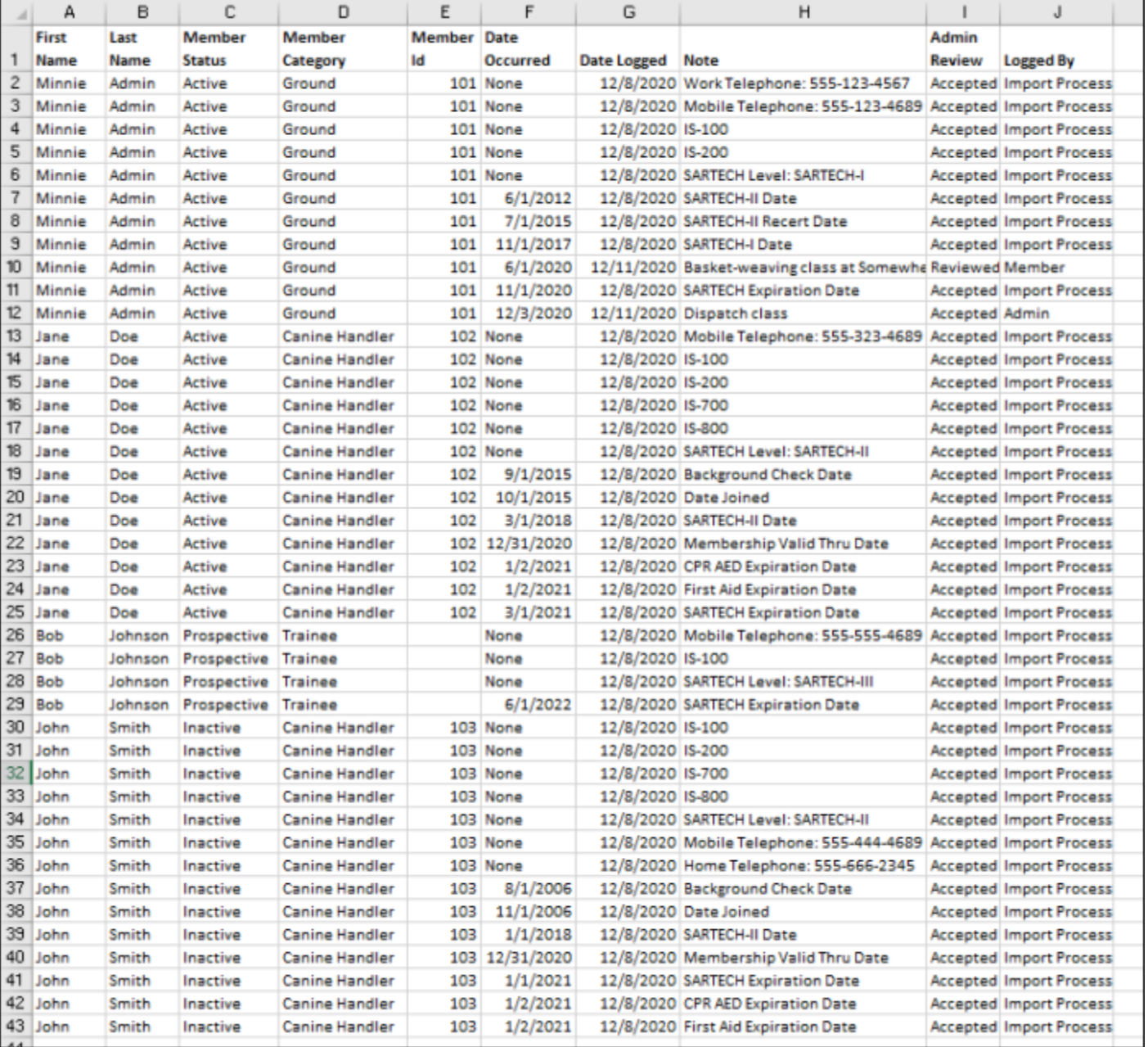

The qualification history detail is also available as one large field on a customizable member report.

**Available from:** Reports dropdown menu on the Agency Detail page, "Member Reports"

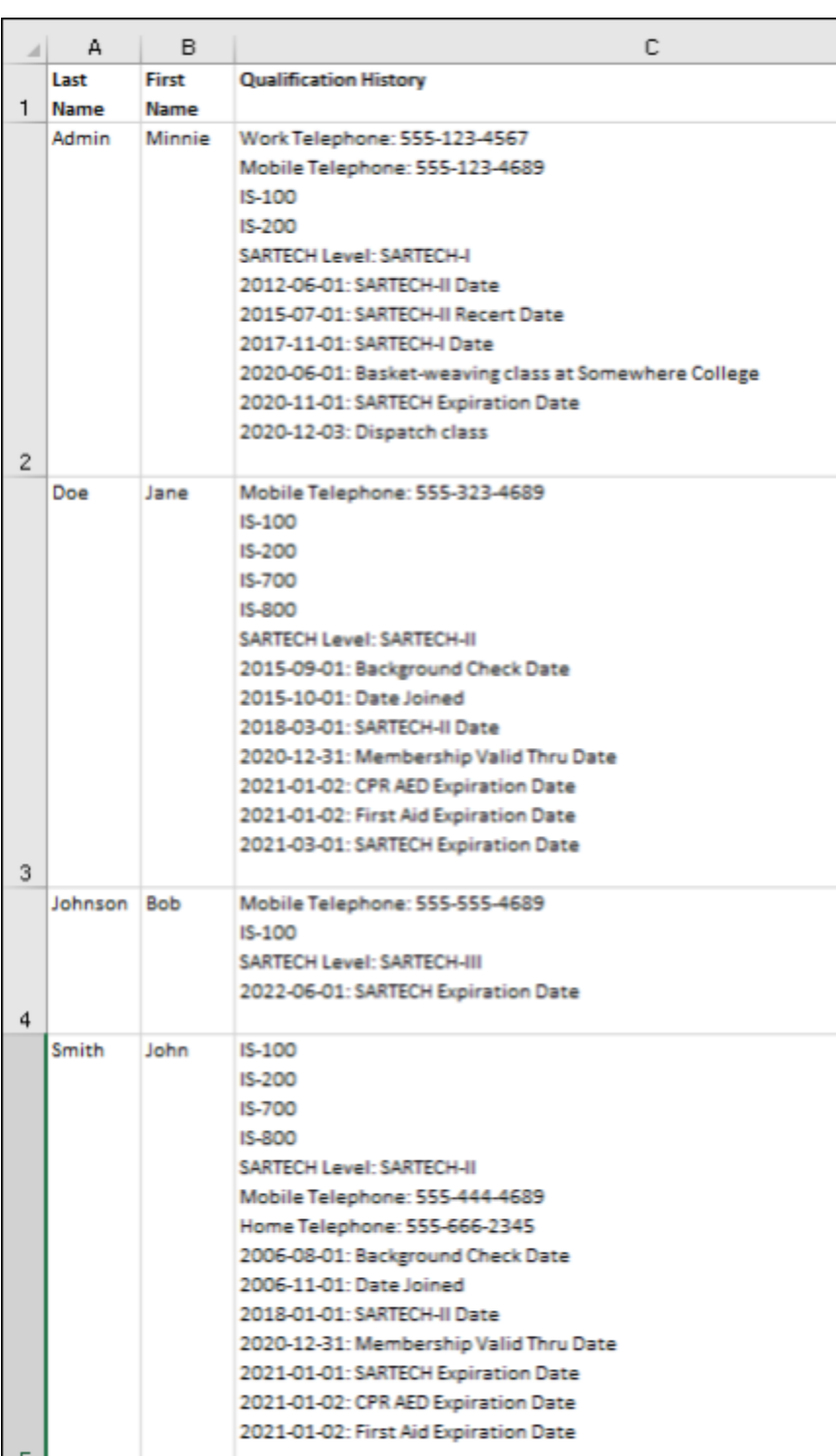

![](_page_4_Picture_63.jpeg)